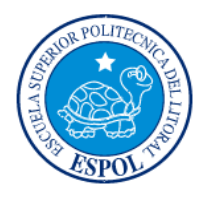

 ESCUELA SUPERIOR POLITÉCNICA DEL LITORAL CENTRO DE INVESTIGACIÓN CIENTÍFICA Y TECNOLÓGICA

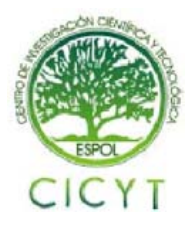

# **Desarrollo de aplicación con sensores de temperatura usando una versión del Lenguaje JAVA llamada JAVELIN adecuada para el uso en Microcontroladores que admiten esta tecnología**

Carlos Valdivieso A. Ing<sup>1</sup>., Bertha Palomeque A<sup>2</sup>., Rodrigo Barzola J<sup>3</sup>. Facultad de Ingeniería en Electricidad y Computación<sup>3</sup> Escuela Superior politécnica del Litoral (ESPOL)<sup>3</sup> Campus Gustavo Galindo, Km. 30.5 vía Perimetral Apartado 09-01-5863. Guayaquil, Ecuador<sup>3</sup>  $\underline{\text{cvaldivi@espol.edu.ec}}^1$ ,  $\underline{\text{bpalloweq@espol.edu.ec}}^2$ ,  $\underline{\text{rbarzola@fiec.espol.edu.ec}}^3$ 

## **Resumen**

*El Starter Kit Javelin Stamp consiste básicamente en un módulo que se programa con instrucciones del lenguaje Java de Sun Microsystems. El objetivo de este proyecto es el desarrollo de la programación e implementación para un sistema que permite sensar temperatura, con un paquete de Java usado en el Javelin Stamp.El proyecto consta de dos partes, una de software que implementa el código con el lenguaje de programación Java; y otra de hardware que proporciona un control inteligente de un dispositivo de temperatura DS1620 que puede trabajar en forma autónoma con función de termostato.* 

*El hardware de Javelin Stamp es una herramienta que permite el desarrollo del proyecto basado en el módulo Javelin Stamp y la programación en Java utilizando librerías propias. En el capítulo III se presentan figuras que demuestran como se realiza la integración de ambas partes, es decir la implementación electrónica (hardware) con el programa (software), presentando lo necesario para iniciarse en la programación JAVA. Además presenta ejemplos para la identificación de la sintáxis y términos que se utilizan con el objetivo de poder lograr utilizar el lenguaje de programación en este proyecto.* 

*Palabras Claves:* Java lenguaje de programación orientado a objetos, DS1620, las ventajas de Javelin Stamp*.*

## **Abstract**

The Javelin Stamp Starter Kit is essentially a module that is programmed with Java language instructions from Sun Microsystems. The objective of this project is the development of programming and implementation for a system that allows temperature sensing, with a package of Java used on the Javelin Stamp. The project consists of two parts, one of software code that implements the Java programming language, and another of hardware that provides an intelligent control to a DS1620 temperature device that can work autonomously with a thermostat function.

The hardware Javelin Stamp is a tool that allows the development of the project based on the Javelin Stamp module and programming in Java using its own libraries. Chapter III presents figures that demonstrate. Besides it show how integration is performed on both sides, the electronics hardware and software how to start programming in Java including examples for identifying the syntax and terms used, that is to be able to write code used in this project.

*Keywords: Java's programming language oriented object, DS1620, the Javelin Stamp advantages.* 

## **Introducción**

El proyecto consta de dos partes, una de software que implementa el código con el lenguaje de programación Java; y otra de hardware que proporciona un control inteligente de un dispositivo de temperatura DS1620 que puede trabajar en forma autónoma con función de termostato.

El objetivo de este proyecto es el desarrollo de la programación e implementación para un sistema que permite sensar temperatura, con un paquete de Java usado en el Javelin Stamp.

El hardware de Javelin Stamp es una herramienta que permite el desarrollo del proyecto basado en el módulo Javelin Stamp y la programación en Java utilizando librerías propias.

En el capítulo III se presentan figuras que demuestran como se realiza la integración de ambas partes, es decir parte electrónica hardware con el programa software, lo necesario para iniciarse en la programación JAVA y consta con ejemplos para la identificación de la sintáxis y términos que se utilizan; que tiene como punto el poder lograr utilizar el lenguaje de programación para el proyecto.

#### **1. Generalidades**

## **1.1 Descripción General del Sistema.**

El presente proyecto aborda el diseño e implementación de un sensor de temperatura con el módulo Javelin Stamp que viene incluido en el Javelin Stamp Starter Kit, el módulo Javelin Stamp es un sistema con memoria EEPROM, flash, fuente e interfaz, además de ser pequeño pero potente que hace uso del lenguaje de programación Java.

Para la elaboración del sistema, se realiza la codificación en Java mediante un bloque de instrucciones de programa para propósitos específicos (firmware), grabando en memoria tipo no volátil las instrucciones de código que se utilizan para el Javelin Stamp y luego son ejecutados desde una SRAM paralela.

## **1.2 Alcance del Sensor de Temperatura.**

El trabajo realizado en este proyecto se orienta a la elaboración de un programa que permita simular un sensor de temperatura empleando el módulo Javelin Stamp, además la implementación del esquema de dispositivos para su funcionalidad.

#### **1.3 Limitaciones del proyecto Sensor de Temperatura**

El componente DS1620 es un integrado que trabaja con un rango de temperatura, desde -55 a 125 ºC, sin embargo el proyecto no puede ser colocado a temperaturas extremas ya que todos sus componentes y conexiones se encuentran al medio ambiente.

La tarjeta Javelin Stamp se debe manipular con cuidado, debido a que las conexiones de elementos externos a la tarjeta (DS1620, cables puentes, elementos pasivos) no están incorporados en este hardware.

## **1.4 Descripción específica del Sensor de Temperatura.**

Este proyecto tiene como objetivo, la programación e implementación de un sistema para medir temperatura usando el microcontrolador avanzado Javelin Stamp.

El proyecto consta de dos partes, una de software y otra de hardware. En el software se implementarán rutinas donde el Javelin Stamp tiene como base el lenguaje de programación Java.

El lenguaje Java nos da la posibilidad de tener una amplia gama de recursos y librerías para facilitarnos el desarrollo del software.

#### **1.5 Ventajas del Javelin Stamp.**

La tarjeta fue diseñada de acuerdo a las necesidades de algunos usuarios que enseñan a conectar y programar microcontroladores, ya que permite de una forma rápida y cómoda la conexión de la PC con las señales del módulo Javelin Stamp.

El lenguaje de programación Java es una de las razones principales que hace al módulo Javelin Stamp único y diferente a los microcontroladores típicos y lo convierten en un módulo potente.

## **2. FUNDAMENTACIÓN TEÓRICA**

#### **2.1 Starter Kit Javelin Stamp**

Para iniciar con una exitosa programación en Java el Starter Kit tiene todo lo que necesita para la realización de proyectos, la tarjeta Javelin Stamp tiene conexiones para puerto RS-232, servomotores, miniprotoboard, bloque de conectores para la comunicación entre el microcontrolador y elementos pasivos e integrados, además un bloque adicional de

conectores para realizar la comunicación serial a periféricos externos.

## **2.2Características del Módulo Javelin Stamp**

La memoria RAM es de 32 k bytes de espacio de programa (el espacio sobrante puede utilizarse para variables, matrices.

El buffer del Serial es de 32 bytes de memoria EEPROM no volátil.

Búfer de comunicación en serie en el fondo hasta siete objetos UART que pueden comunicarse de forma independiente el uno del otro y el programa principal.

Velocidad de ejecución de instrucciones de 8000 instrucciones por segundo (sin incluir los procesos en segundo plano que se ejecutan independientemente de las tareas de primer plano).

#### **2.3 Componentes de Starter Kit**

El Starter Kit del Javelin Stamp consta de varios componentes que se van a presentar a continuación. Cada uno cumple un funcionamiento y acoplados son una herramienta robusta para desarrollar programación Java, adicionalmente tiene dispositivos propios de Parallax.

**2.3.1 Starter Kit Javelin Stamp Figura2.1** Componentes del hardware Javelin Stamp. **2.3.2 Conector RS-232 (comunicación serial) Figura 2.2** Conector RS-232 para comunicación serial. **Tabla I. Pines del conector RS-232. 2.3.3Conector Jack Hembra (Alimentación)** 

**Figura 2.3** Componente Jack Hembra

**2.3.4Regulador de Voltaje (Regulador 5V) Figura 2.4** Regulador de 5v.

**2.3.5SP237ACT (Comunicación Serial) Figura 2.5** Integrado LM237 para comunicación serial **2.4Descripción del Starter Kit Javelin Stamp 2.4.1Descripción del Módulo Javelin Stamp. Figura 2.6** Módulo Javelin Stamp

**2.4.2Descripción del integrado DS1620.** 

**3. DISENO DE SOFTWARE Y HARDWARE 3.1Análisis del Código de programación en Javelin Stamp** 

El código del programa escrito en el IDE del Javelin Stamp tiene como objetivo la comunicación entre las instrucciones en Java con el integrado DS1620 que permite enviar y recibir datos de temperatura.

El desarrollo de la codificación tiene como librería principal core, esta nos permite la entrada y salida de valores de temperatura entre el módulo Javelin Stamp y el DS1620 usando los métodos shiftIn () y shiftOut ().

El método dsTemp () es importante porque usa las funciones antes mencionados shiftIn () y shiftOut () para la comunicación bidireccional con el DS1620.

Para iniciar la comunicación entre el módulo Javelin y el DS1620 primero se debe setear en true el pin de activación (EnablePin), con el fin de que permita el envío y recepción de los datos. El valor hexadecimal AA reporta la temperatura, y es enviada para el DS1620 usando el método shiftOut (). Lo siguiente que se realiza es que la variable data setea al método shiftIn ().

Aquí también utilizamos el CPU que contiene llamadas específicas para ayudar a manejar los recursos del Javelin Stamp (hardware), en los incluyen pines de entradas y salidas.

### **3.2 Programa realizado en Javelin**

import stamp.core.\*;

public class ProyectoTemp {

 //----------- declaración de los pines I/O para DS1620

final static int dataPin  $=$  CPU.pin15;

final static int clockPin = CPU.pin14;

final static int enablePin = CPU.pin13;

//----------- Inicio de caracteres usado para colocar el cursor en la ventana de mensajes de javelin

final static char  $HOME = 0x01$ ;

//---------- códigos para la inicialización DS1620 y la medición de temperatura final static int WRITE\_CONFIG =

0x0C;

final static int WRITE\_TL =  $0x02$ ; final static int START\_CONVERT =

 0xEE; final static int READ TEMP =  $0xAA$ ;

static int DSValue, sign, i, data;

static int $[]$  setup =

{WRITE\_CONFIG,WRITE\_TL,START\_CON VERT};

//--------Usando un lazo, el método dsInit (abajo) los valores de los accesos //--------de la matriz de configuración

 //-------- El comando SHIFTOUT da el reloj de cada valor en el DS1620.

static void dsInit(int config[])

{

CPU.writePin(enablePin,false); CPU.delay(10);

for (int  $i = 0$ ;  $i <$  config.length;  $i++$ )

CPU.writePin(enablePin,true); CPU.shiftOut(dataPin,clockPin,8,CPU.SHIFT\_L S SB,config[i]); / //-------- El mé todo dsTemp a acepta comand dos de la rutina principal y usos //-------- La SHIFTOUT () para enviar este valor en el DS1620. Entonces el //-------- SHIFTIN () //-------- Método se utiliza para cambio en los datos de temperatura del //-------- DS1620.El Valor positivo o negativo se devuelve a la rutina principal CPU.writePin(enablePin,true); CPU.shiftOut(dataPin,clockPin,8,CPU.SHIFT\_L S SB,command) ; d data = ((CPU.shiftIn(dataPin,clockPin,9,CPU.POST\_C L LOCK\_LSB)> >>7)); C CPU.writePin( (enablePin,fals e);  $sign = data \gg 8;$ if ( $sign == 1$ ) r return -data; e else r return data; / //-------- La rut tina principal ll lama al método dsInit para inicializar el DS1620, //-------- La rutina principal llama al método<br>dsInit para inicializar el DS1620,<br>//-------- Luego se pone el valor de temperatura a partir del método dsTemp y //--------lo muestra. { CPU.writePin n(enablePin,fals se); } } devuelve a la rutina principal<br>static int dsTemp(int command) { { } }

public static void main() { dsInit(setup); while (true) {

System.out.print(HOME); System.out.println ("Celsius temperature: "); System.out.println(dsTemp(READ\_TEMP)/2); //div para 2 para grados °C CPU.delay(5 000);

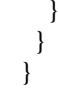

## 3.3 **Esquema del hardware del módulo Javelin Stam mp.**

Figura 3.1 Esquemático de conexiones del Javelin **Stamp** 

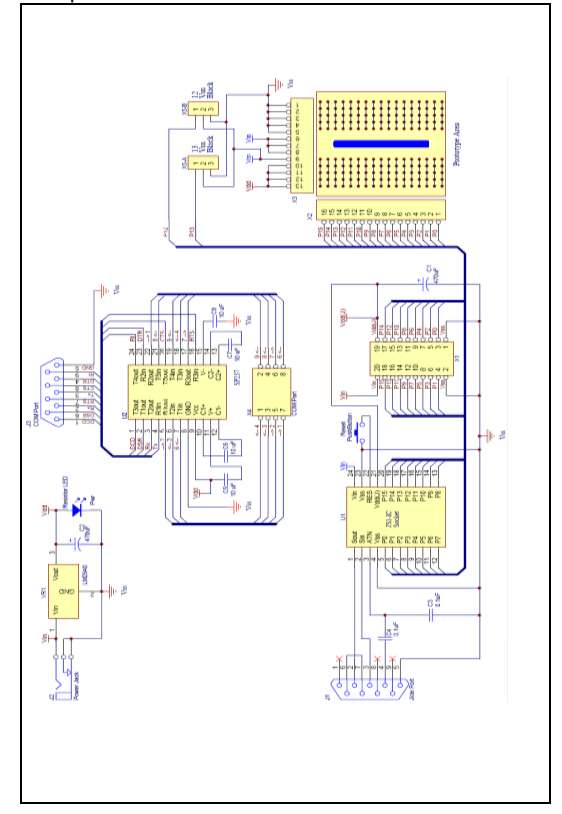

**3.4 Ilustraciones de Java y Javelin Stamp.** Figura 3.12 Diagrama de Bloque del módulo Javelin Stamp.

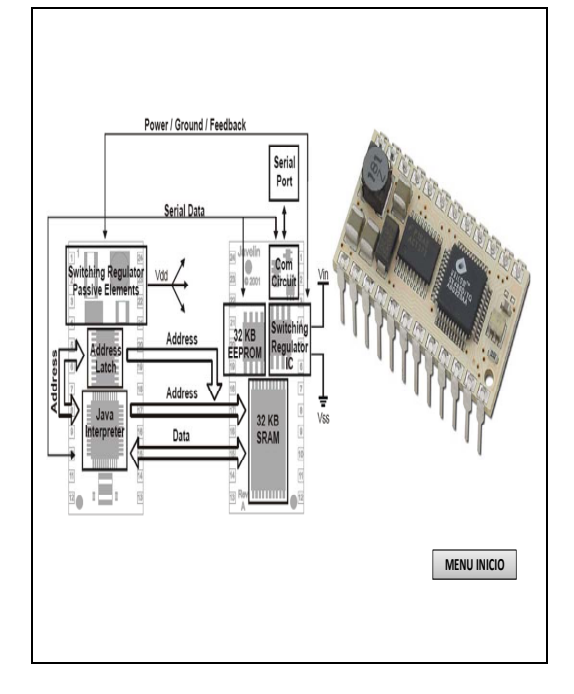

### **4. Pruebas y Simulación**

**4.1Simulación del Javelin Stamp con DS1620.**  La medición de temperatura se la realiza con el integrado DS1620 como parte sensora y el hardware del Javelin Stamp como base de control y comunicación con la PC.

## **4.2 Pruebas con el Integrado DS1620**

Todas las conexiones de alimentación se realizaron a través de pequeños cables desde la fuente interna obtenida por el Starter Kit Javelin Stamp.

**Figura 4.1** Conexión del DS1620 en tarjeta

Javelin Stamp.

**4.3Pruebas y simulación con el módulo Javelin Stamp.** 

Luego de programar el microcontrolador Javelin Stamp se compila el programa e inmediatamente se abre una pantalla de tipo windows donde

se muestran los valores de temperatura ambiente que se está sensando,

con el formato que se colocó en el programa fuente.

**Figura 4.2** Pantalla de respuesta de simulación con Javelin 32˚

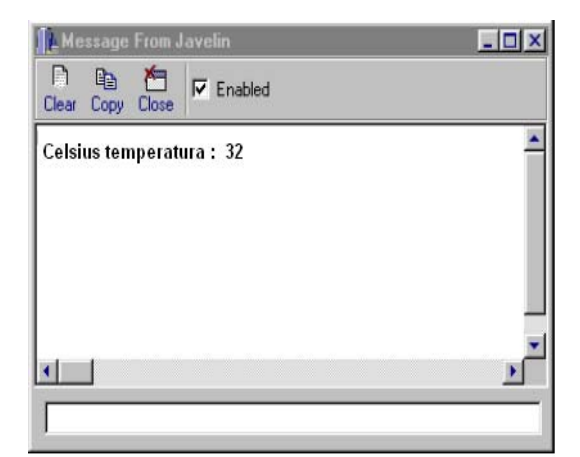

**Figura 4.11** Ilustración de maqueta con módulo Javelin Stamp 3.

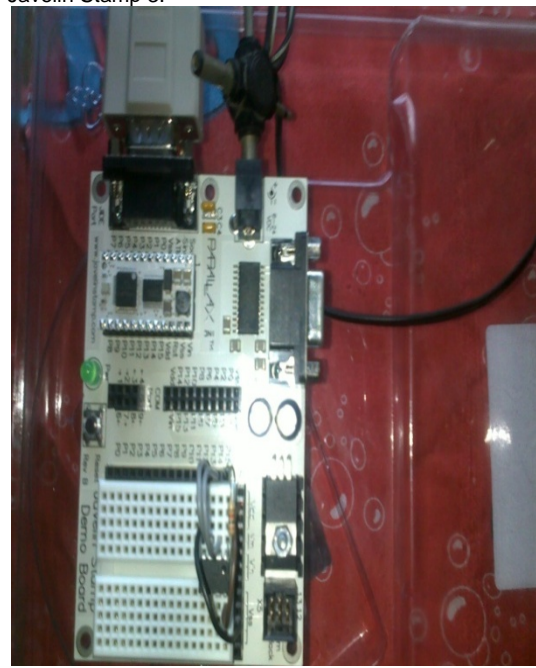

**4.2.1Características del Lenguaje de Programación** 

## **·Arquitectura Neutral (Multiplataforma)**

Para establecer Java como parte integral de la red, el compilador Java compila su código a un fichero objeto de formato independiente de la arquitectura de la máquina en que se ejecutará.

**Figura 4.12** Java lenguaje de programación multiplataforma.

## **5. Conclusiones.**

**1** .La combinación del software que es el lenguaje de programación JAVA y el hardware, hacen que el módulo Javelin Stamp sea una poderosa herramienta dentro de la implementación de circuitos con microcontroladores, permitiendo de esta manera alcanzar uno de los objetivos de nuestro proyecto, la elaboración de un sensor de temperatura.

**2**. Tomando en cuenta que la idea inicial de incursionar en la elaboración y simulación de módulos a través de Java se puede considerar que los resultados que se obtuvieron en la simulación del sensor de temperatura son satisfactorios con los que se podría extender a una mayor investigación para casos particulares en otros controles.

**3**. Dependiendo de la programación del microcontrolador, podemos disponer de una gran cantidad de funciones y aplicaciones. En nuestro caso, la tarea principal del microcontrolador es la de regular el tráfico de los datos con el integrado DS1620; las funciones proporcionadas por el programa del microcontrolador establecen sobre el circuito los umbrales de conmutación y el almacenamiento de la temperatura máxima y mínima leídas.

**4**. En base a nuestra experiencia en el desarrollo de nuestro proyecto se pudo observar que se pueden obtener iguales o mejores aplicaciones gracias a las ventajas que proporciona las librerías del módulo de Javelin Stamp, tales como core diseñada para facilitar el uso al Javelin Stamp en el momento de leer sensores, controles de salidas de circuitos, comunicación con periféricos y más.

**5**.El DS1620 tiene un conjunto de grupos funcionales que nos permiten realizar un gran número de aplicaciones, es un elemento que puede trabajar como un termostato sin necesidad de una circuitería periférica demasiado amplia y compleja, con lo cual no necesita la conexión a elementos externos como microcontroladores para poder realizar un control de tipo ON – OFF (relés), convirtiéndose de esta manera en un pequeño hito para innovar con nuevas tecnologías de simulación y que se puedan desarrollar a gran escala.

#### **6. Recomendaciones.**

**1**. Tener conocimiento básico en microcontroladores y lenguaje de programación

Java facilita el entendimiento y programación de las sentencias dentro del Javelin Stamp.

**2**. Al conectar la fuente de voltaje al hardware del Javelin Stamp hay que poner atención en la polaridad y el nivel de voltaje que esta envía para no dañar el microcontrolador.

**3**. Si se utiliza un cable de comunicación serial diferente al que trae el hardware, cerciorarse de que sea una conexión de punto a punto, de no ser así no se podrá comunicar la PC con el Javelin Stamp.

 4. Asegurarse de tener conectado el hardware con el cable serial a la PC, para que el software del Javelin me permita trabajar con la tarjeta del Javelin Stamp. 5. El trabajo se lo realizó con un kit con cable de comunicación serial por lo cual sería recomendable obtener un adaptador o seleccionar un kit con comunicación USB para que sea más accesible la conexión del hardware a todas las máquinas.

#### **7. Referencias**

**[1]** Deitel & Deitel, Cómo Programar en Java,Primera Edición, Prentice Hall, 20/03/2010.

**[2]** Dennis M Ritchie & Brian W. Kernighan, El Lenguaje de Programación Java, Segunda Edición, Prentice Hall, 22/03/2010.

**[3]** Wikipedia, Lenguaje de Programación Java, 20 / 03 / 2010,

http://es.wikipedia.org/wiki/Java\_(lenguaje\_de\_ programación).

**[4]** Desarrolloweb, Descripción y Características de Java, 25 / 03 / 2010,

http://www.desarrolloweb.com/articulos/497.php **[5]** Profesores, Literales en Java, 25 / 03 / 2010, http://profesores.fib.unam.mx/carlos/java/java\_b asico2\_4.html.

 **[6]** error500, Recolector de basura en Java, 30 / 03 / 2010,

http://www.error500.net/garbagecollector/java/re colector\_de\_basura.html

 **[7]** Parallax, Especificaciones del Javelin Stamp, 4 / 04 /2010,

http://www.parallax.com/Store/Microcontrollers/ JavelinStamp/tabid/517/CategoryID/13/List/0/Le vel/a/ProductID/5/Default.aspx?SortField=Produ ctName%2cProductName

**[8]** Parallax, Información general sobre Javelin Stamp, 4 /04/ 2010,

http://www.parallax.com/ProductInfo/Microcont rollers/JavelinStampGeneralInformation/tabid/25 5/Default.aspx

**[9**] Parallax, JavelinDownloads, 06 / 04 / 2010, http://www.parallax.com/ProductInfo/Microcont rollers/JavelinDownlads/tabid/443/Default.aspx **[10]** Parallax, portals, 08 / 04 / 2010,

http://www.parallax.com/Portals/0/Downloads/s w/Javelin/Java.zip

**[11]** Datasheets, Especificaciones del DS1620 (página PDF), 10 /04/2010,

http://datasheets.maxim-.com/en/ds/DS1620.pdf **[12]** datasheetcatalog, Datasheet para el DS1620 (página PDF), 10/04/2010

http://www.datasheetcatalog.net/es/datasheets\_p df/D/S/1/6/DS1620.shtml